## **MacX DVD Ripper Pro for Windows User Guide**

**MacX DVD Ripper Pro for Windows** – specially designed to make backup of both homemade DVD and commercial DVD movies, can rip DVD to FLV, MP4, MOV, AVI, MPEG, M4V, WMV, to name a few mainstream videos, as well as play back DVD movie directly in portable devices including iPhone, iPod, iPad, Android, Surface Tab, Microsoft WP8 Mobile, PSP, PS3, Zune and so on. This guide will show you how to use MacX DVD Ripper Pro for Windows to rip DVDs to general video and portable devices, as well as FAQ about ripping DVD using MacX DVD Ripper Pro for Windows.

# $\bullet$  iPhone  $\bullet$  iPad  $\bullet$  tv  $\bullet$  iPod  $\bullet$  iTunes  $\alpha$  QuickTime  $\exists \exists \exists$  You under

## **Rip DVD to MOV, QT, MP4, FLV, AVI, MPEG, iPhone, iPad, iPod**

How to Rip DVD to MP4, FLV, AVI, MPEG, WMV, iPhone, iPad, iPod? How to backup copy-protected DVD Movies? Does it support to copy DVD to a single MPEG2 file with original video and 5.1 channels Dolby AC3 audio? How to import and transfer the converted target video to iPhone/iPad/iPod/Apple TV Can I edit video file name for proper display on my iPhone/iPad/iPod/Apple TV? How long will it take to rip a full 2 hours DVD to iPhone 5 videos? Does it support converting Interlaced DVD movies to iPhone iPad ?

#### **Extract Video, Audio, image from DVD, Add Subtitles on DVD movie**

How to extract pictures from DVD? How to cut off an especial clip or segment from DVD? How to extract background music from video file? How to attach my preferred language to the movie files so as to watch them with understandable speaking?

#### **Optimize the video and audio settings**

How to use trim, crop, merge function to edit the video? Is it allowed me to do batch conversion to convert multiple files? What are the "output image setting" and how to keep image aspect ratio? Can I adjust the video audio settings to customize the video according to my personal needs? What's the "Video Quality"? How to get high quality videos? How can I speed up the ripping? What should I do to smooth the conversion?

#### **Others**

How to disable or choose the subtitle of the DVD? Will it shut down the computer automatically? Does MacX DVD Ripper Pro for Windows support ripping the latest copy protected DVDs?

## **Rip DVD to MP4, FLV, AVI, MPEG, WMV, iPhone, iPad, iPod**

#### **Q: How to Rip DVD to MP4, FLV, AVI, MPEG, WMV, iPhone, iPad, iPod**

A: To rip the content of DVD to general formats like MP4, FLV, MOV, MPEG, AVI and other video formats, MacX DVD Ripper Pro for Windows is a good choice which gives you ability to make backup of DVDs to PC, iPhone, iPod, iPad, and many other multimedia devices. Below is the step by step guide on how to rip DVD using this DVD ripper:

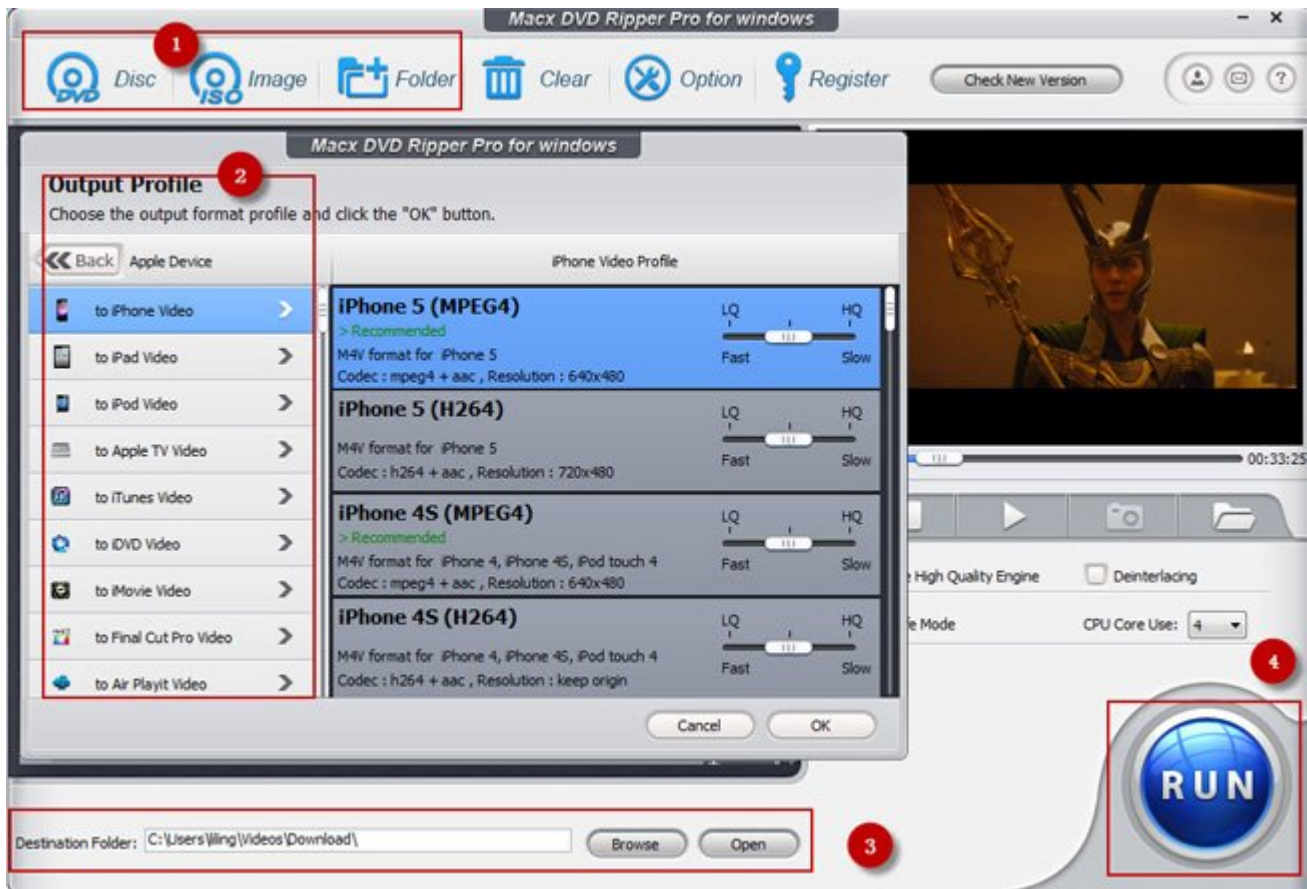

**Step 1. Load DVD Movies or DVD Folder, DVD ISO Image** . Click "DVD" button to import the DVD files after you insert the DVD disc you want to rip. You can also load DVD Folder or DVD ISO saved on your computer.

**Step 2: Choose the Output Video/Devices**. Select the output video or audio format you desire. You could choose the video formats and portable devices as you need, such as MP4, FLV, AVI, MPEG, MOV, iPhone, iPad, iPod, etc.

**Step 3: Select Output Folder**. Specify an output folder on your computer to save the output files. Click the "Browse" button to choose the path where you want to save the output files in.

**Step 4: Start Conversion**. After finish the above steps, click "Run" button to start conversion, you could view the conversion progress and are able to cancel the converting process at anytime.

#### **Q: How to backup copy-protected DVD Movies**

A: Most DVDs are encrypted with DVD Copy Protections. MacX DVD Ripper Pro for Windows supports ripping DVD movies of all types of copy protections and region controls put in place by DVD publishers, it removes CSS encryption, Sony ARccOS, RCE region protection, UOPs, as well as Disney new DVD copy protections.

#### **The Tools You Need:**

- 1. DVD player or DVD player software.
- 2. MacX DVD Ripper Pro for Windows

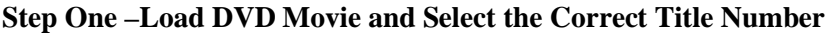

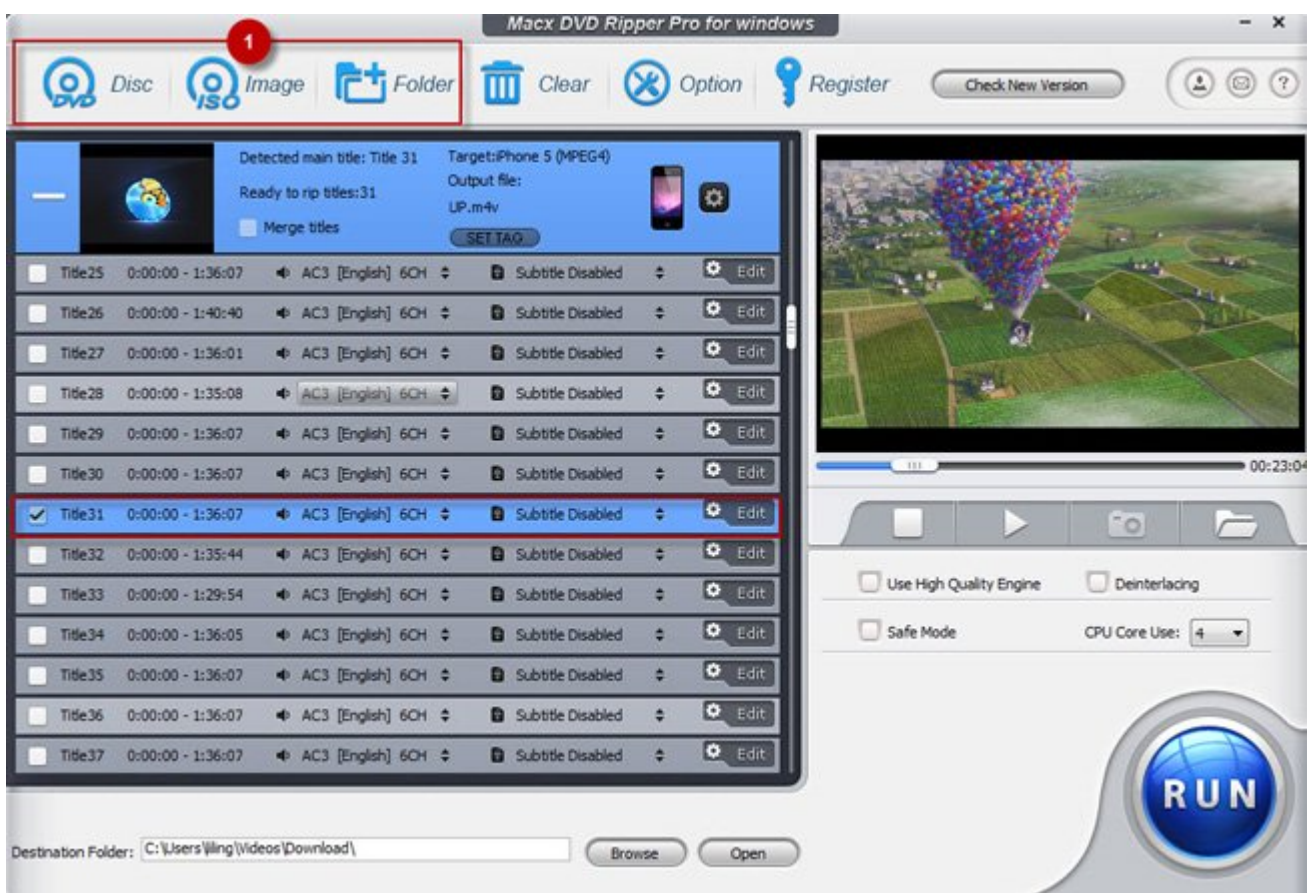

1. Launch MacX DVD Ripper Pro for Windows and insert the DVD disc. You can load from DVD driver by clicking "DVD Disc" or from DVD folder/DVD ISO image file. After completing movie content loading, this DVD ripper software will analyze your disc and display all the available segments. The app will also automatically choose the recommended title to rip. The title in this tutorial is just an example.

*Tips: If this software can't select the title correctly, or the segment recommended by this app could not be converted smoothly, please go to the optional step listed below.*

**Step Two – Find The Title Number by Using DVD Player (Optional)** 

Play the DVD movie with DVD player software. When it comes to main content of the movie, please check the DVD title and record the title number. After launched MacX DVD Ripper Pro for Windows, find the title number you've recorded and tick it.

#### **Step Three – Rip Protected DVD to MP4, FLV, MOV, iPhone, iPad, iPod on Mac**

1. Select the output format or devices as you wish in Output Profile Category, like to Apple Device, Android Pad, Android Mobile, YouTube Video etc.

2. Click "Browse" button to select a destination folder where save your converted video.

3. Start ripping. You can view the conversion progress and are able to cancel the converting process at anytime.

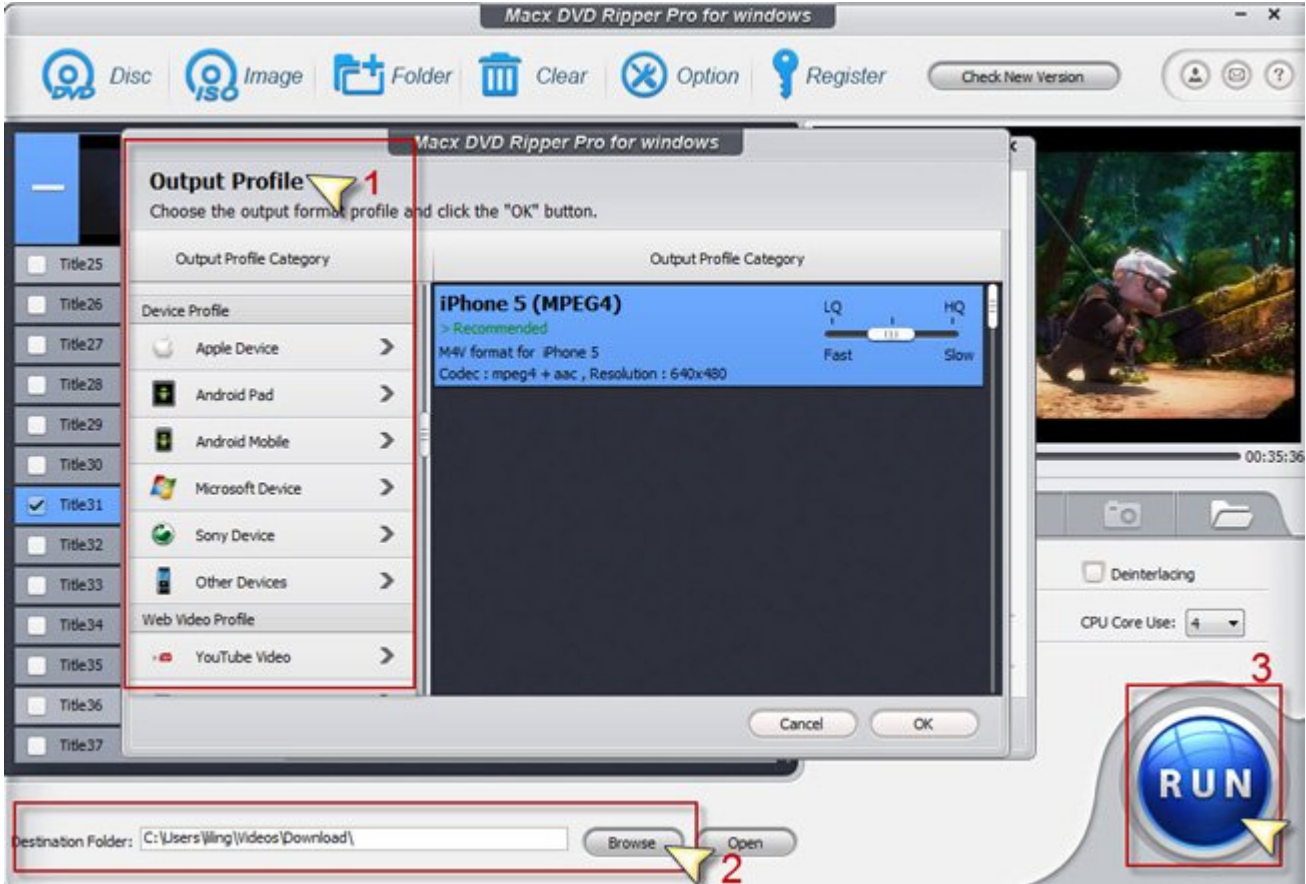

#### **Q: Does it support to copy DVD to a single MPEG2 file with original video and 5.1 channels Dolby AC3 audio?**

A: MacX DVD Ripper Pro for Windows supports two ways to back up DVD disc without any image quality loss, Main Title Content Copy and Full Title Copy. The best way we recommend to you is selecting copy DVD main title to a single MPEG2 file for backing up the whole content of DVD with original video, audio in few minutes. It will keep original video and original 5.1 channels Dolby AC3 or DTS audio; it will produce a single 3 GB size MPEG2 file. By copying the main movie title, you can get rid of watching advertisement that probably wastes several minutes in each movie.

#### **Q. How to import and transfer the converted target video to iPhone/iPad/iPod/Apple TV?**

A. Please launch iTunes, go to menu File > Add File to Library to import the converted videos into iTunes. Or just drag and drop the video into iTunes. Press the Sync button to load the target video to your Apple devices.

#### **Q. Can I edit video file name for proper display on my iPhone/iPad/iPod/Apple TV?**

A. It has a unique feature to make target video display with proper file name on iPhone/iPad/iPod/Apple TV. To do this, please edit "Target Name" and "Tag Info " in the "Set Tag " area.

#### **Q: How long will it take rip a full 2 hours DVD to iPhone 5 videos?**

A. It just takes about 25 minutes on i5 CPU, 2G RAM PC with default profile setting. MacX DVD Ripper Pro for Windows optimized with MMX SSE SSE2 SSE3 Intel CPU instructions and support Multi-Core CPU and Hyper-Threading technology. It rips DVD over 100 frames per second on PC with perfect video quality.

#### **Q: Does it support converting Interlaced DVD movies to iPhone iPad?**

A. Yes, sure. MacX DVD Ripper for Windows built-in the "Yadif Double Frames" Deinterlacing Engine. You just need to check the Deinterlacing option button on the main window to select this method. See the following deinterlaced result picture.

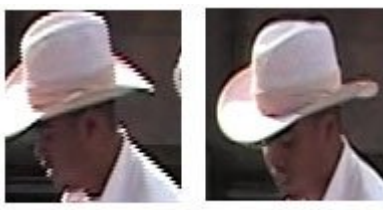

Original

Deinterlaced

## **Extract Video, Audio, image from DVD**

#### **Q: How to extract pictures from DVD?**

A: Select your favorite picture by dragging Slide bar, then click Snapshot button to take picture appearing in the video and store as JPG or BMP.

#### **Q: How to cut off an especial clip or segment from DVD?**

A: If you'd like to convert a segment of the DVD movie, you can trim the clips by dragging the left or right bar under the video preview windows or setting up the Start Time and End Time by using trimming feature.

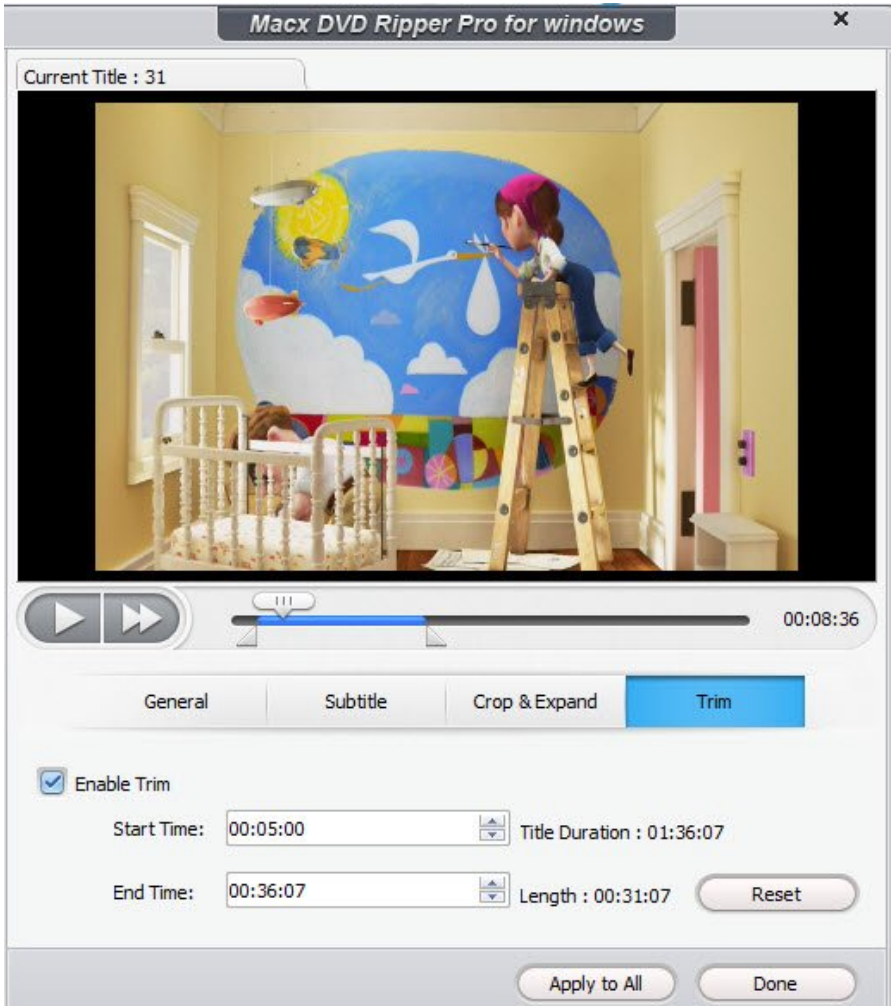

**Q. How to attach my preferred language to the movie files so as to watch them with understandable speaking?**

A. Open the Subtitle tab and select "Enable Subtitle" to add the extra language subtitle you preferred.

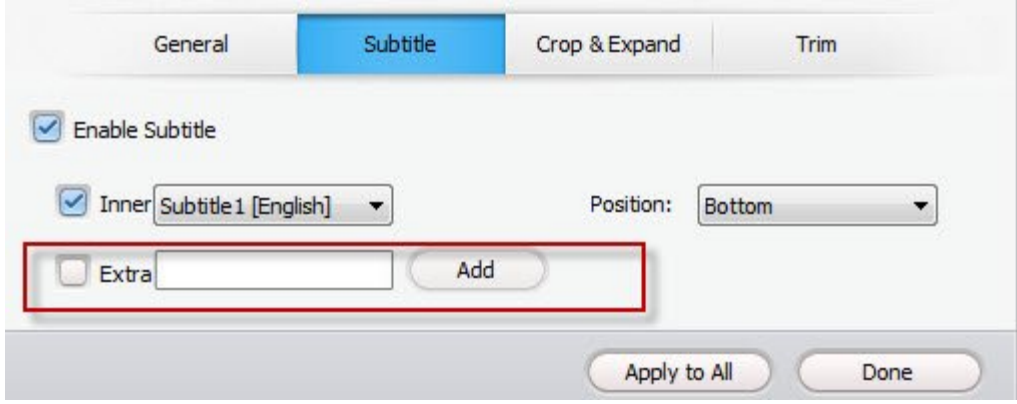

#### **Q. How to extract background music from video file?**

A. Import the DVD file, and select "to Music" button. You will be able to extract the background music as MP3 music file.

#### **Optimize the video and audio settings**

#### **Q. How to use trim, crop, merge function to edit the video?**

A: Additionally, if you want to personalize your DVD movies, this DVD ripper program provides you amazing video editing features like trim, crop, merge functions etc.

Trim Clips- Select 'Edit' button, the submenu Trim window will allow you type in the start time and end time to get the video clips or just simply move the sliders under the preview window.

Crop frame size-Select 'Edit' button, the Crop & Expand windows allows you adjust your movie's aspect ratio to Full Screen, 16:9, 4:3, 1:1, and you can also cut off the black edges you don't want to keep.

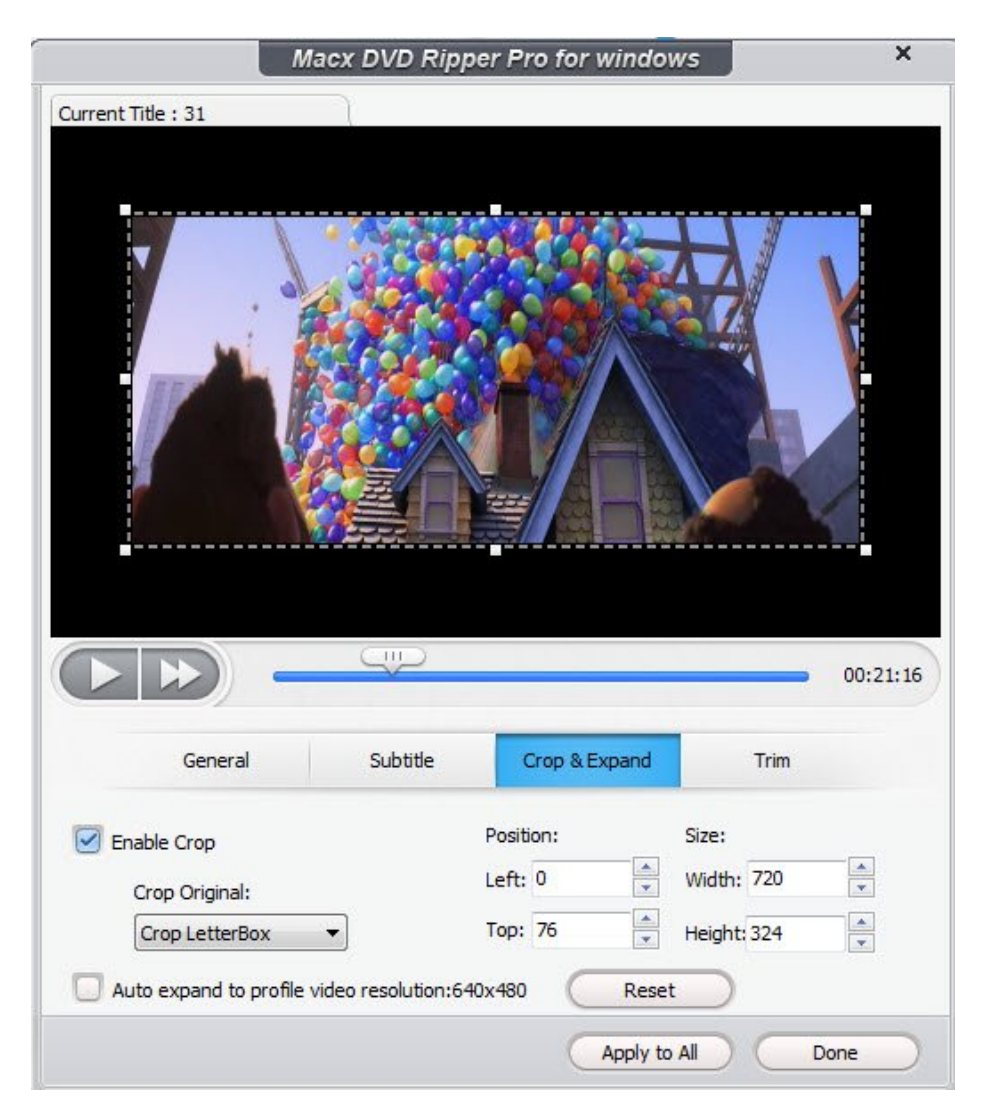

Merge-You might want to keep only some of video clips as a single video one. Select the wanted titles from the main window, choose the status 'On' for merge and click 'Run'.

#### **Q. Is it allowed me to do batch conversion to convert multiple files?**

A: This professional DVD ripper software supports batch converting multiple videos from the same source DVD, IFO, or ISO file, You can tick all the imported DVD video files you want to convert and then click on "Run" to start the batch conversion at once.

#### **Q. What are the "output image setting" and how to keep image aspect ratio?**

A: As you know, general, the DVD image size is 720x480 (NTSC DVD) or 720x576 (Pal DVD), they are all not the standard DVD image aspect ratio. When you watch the DVD on TV or computer, it will be resized to 16:9 (720x404) or 4:3 (720x540) to keep the aspect ratio.

So, maybe you find the problem, the original DVD image size is not what you are watch on TV and PC. When you rip the movie out you need to resize the image and keep image aspect ratio, our MacX DVD ripper Pro for Windows will do it for you automatically, other dvd rippers in competiton market will lost the image aspect ratio.

#### **Q. Can I adjust the video resolution to set the output image size?**

A:For Advanced users, this DVD ripper gives you the choice to adjust the decoder/encoder parameters, such as video bitrate, video resolution, frame rate, aspec ratio etc to customize the video according to personal demands.

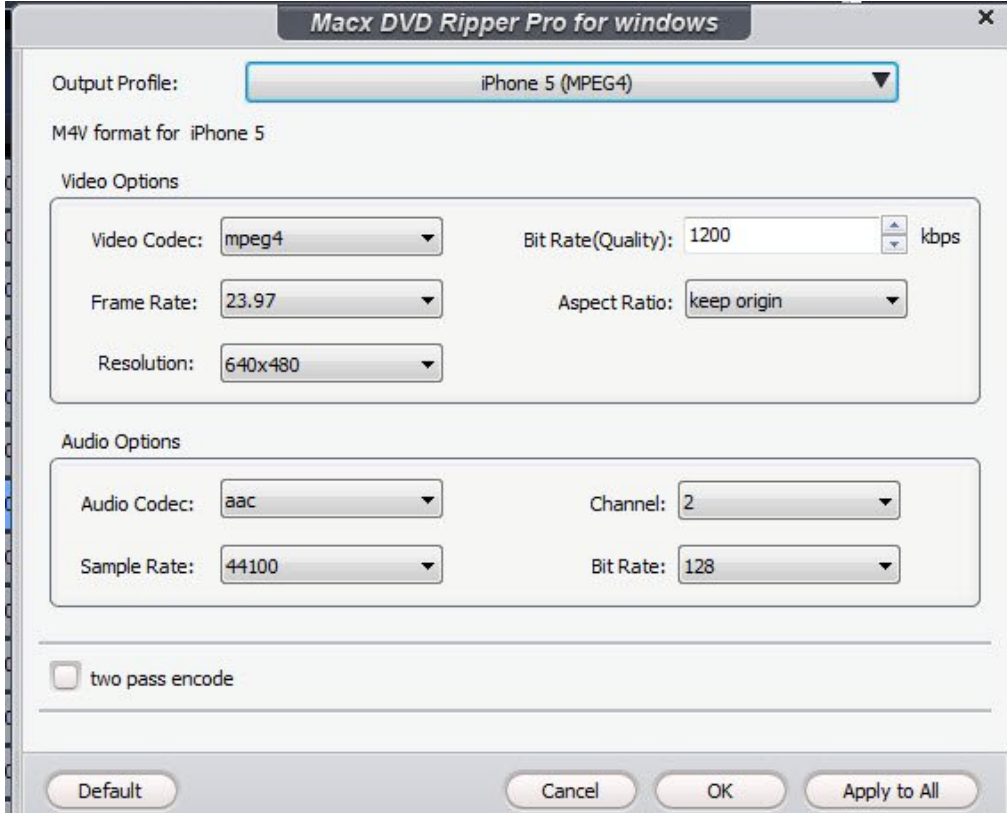

#### **Q: What's the "Video Quality"?**

A: The Video Quality is the output file video bitrates, 1500 kbps is a good choice if you need a good image quality. increase the video quality will increase the output file size, reduce the video quality will reduce the output file size. 1500 kbps will output a file size about 1.5GB with 3 hours movie (720x404 image size).

#### **Q: How to get high quality videos?**

A: The output video quality is decided by many factors, say, original video, output format, frame rate and so on. There are some ways to improve the converted quality.

1. Please use "Copy" function to have a try, which enables you to backup DVD with original audio and video.

2. Change the output format to "MP4".

3. Please select "Use High Quality Engine" option.

4. Raise "kbps" in "Video Quality" setting area.

5. Choose "Deinterlacing" for better image quality. This feature will convert interlaced scanning movie/video to progressive scanning video by using Advanced De-interlace Accelerator.

#### **Q: How can I speed up the ripping?**

A: If you have multiple CPU, please set "CPU Core Use" to speed up the ripping.

#### **Q: What should I do to smooth the conversion?**

A: If you meet a problem when rip your DVD, please choose "Safe Mode" option in the "Advanced Setting" area to smooth the conversion process. But converting under Safe Mode takes a little more time than normal mode.

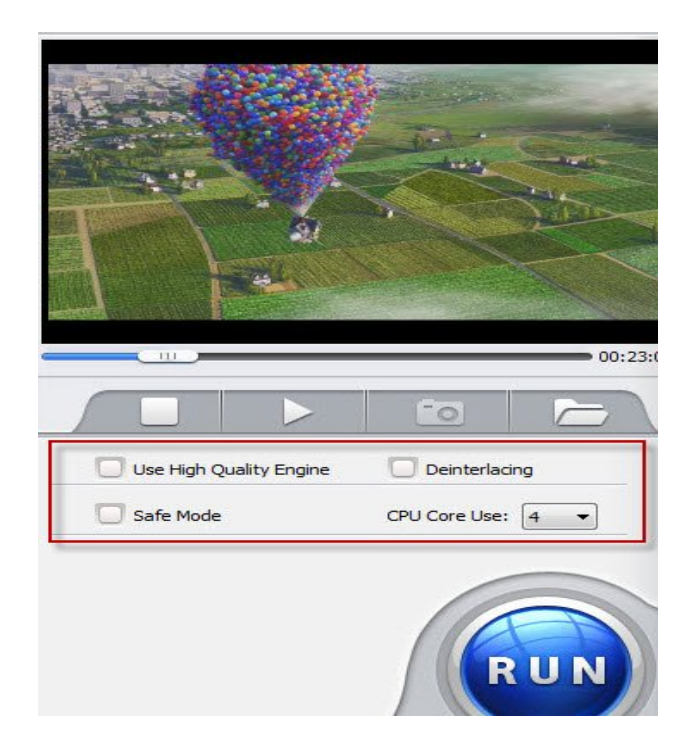

#### **Others**

#### **Q: How to remove or choose the subtitle of the DVD?**

A: Generally, DVD movies have several subtitles. The subtitle is disabled by default, if you need subtitle, you could select the language you prefer from the "DVD Innner Subtitle"" drop down box.

#### **Q: Will it shut down the computer automatically after finished?**

A: Option is provided for you after you click start, you could open the output folder or shut down the computer when the ripping process has ended.

#### **Q: Does MacX DVD Ripper Pro for Windows support ripping the latest copy protected DVD?**

A: MacX DVD Ripper Pro for Windows continuously updates to support the latest DVD copy protection (CSS encryption, region protection, Sony ARccOS, APS, UOPs and Disney new copy protection)".